# **KVN-Sitzungsmanagement (App) Unterlagen neu laden**

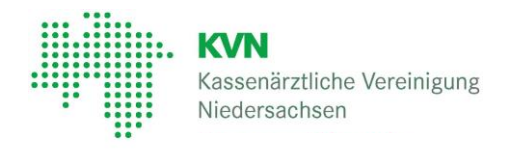

### **KVN-Sitzungsmanagement**

Nach der Anmeldung am KVN-Sitzungsmanagement synchronisiert das System neue Sitzungsunterlagen und Dokumente mit Ihrem Tablet (iPad oder Android) bzw. Smartphone.

Unterlagen vergangener Sitzungen können Sie jederzeit erneut laden.

## 1

Rufen Sie dafür die App auf und melden Sie sich am KVN-Sitzungsmanagement an.

Tippen Sie oben links auf das Menüsymbol und navigieren Sie in das Untermenü Einstellungen.

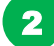

3

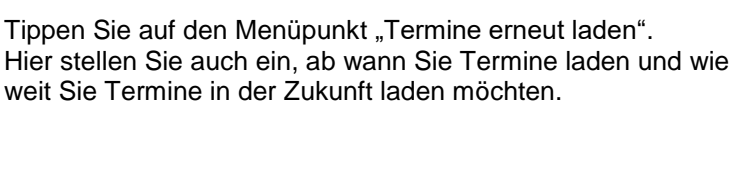

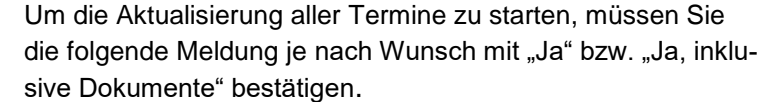

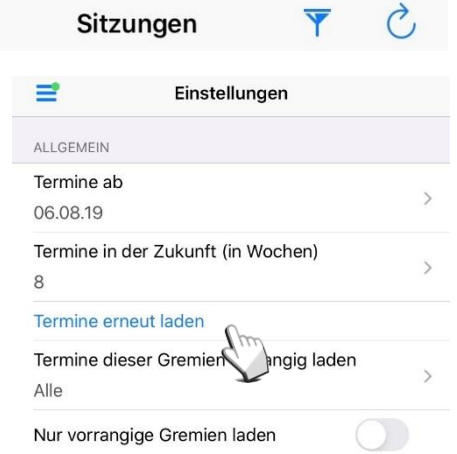

#### Termine erneut laden

Möchten Sie alle Termine erneut laden? Beachten Sie bitte, dass der Abgleich eine Weile dauern kann. Insbesondere der erneute Download aller Dokumente kann viel Zeit in Anspruch nehmen.

Währenddessen wird der Bildschirm des Geräts nicht automatisch gesperrt.

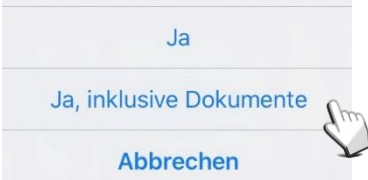

### **Kontakt**

Bei Fragen zur Bedienung zum KVN-Sitzungsmanagement steht Ihnen unsere gebührenfreie IT-Servicehotline zur Verfügung.

**Unsere gebührenfreie IT-Servicehotline für Sie:** 0800 5 101025

**Unsere Servicezeit für Sie:** Montag bis Donnerstag: 8 - 17 Uhr Freitag: 8 - 14 Uhr